# NRF24L01 About Nrf24L01

### Features

The Nordic Semiconductor nRF24L01 is descended from the TXRX24G, but it offers some important features that make it much easier to deal with:

- Enhanced Shockburst™: This is Nordic's link layer protocol that gives the radio auto-acknowledgement, auto-retransmit, and packet loss detection capability. It will make the wireless link much more reliable without adding complexity to the students' application programs.
- SPI bus: The nRF24L01 implements a 4-wire Serial Peripheral Interface bus. This allows the software driver to use the microcontroller's native high speed SPI module for communications instead of having to do manual bit bashing, which is less reliable, slower, and more difficult to implement.
- External antenna: This should improve the new radio's sensitivity and range over those of the old radios.
- MultiCeiver™: Each radio can receive packets on up to six different addresses. This allows us to implement features such as selective packet broadcasting without sacrificing other functionality.

Other features: Variable packet widths, packet queueing, ack packet payload, etc.

### Firmware

## Pin Definition

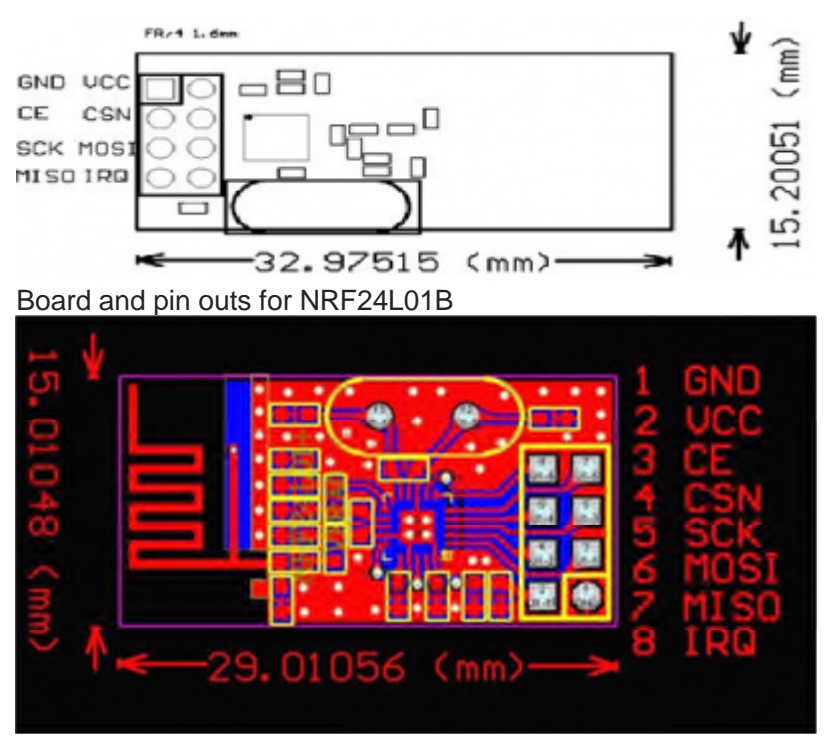

## Board classical peripheral circuit

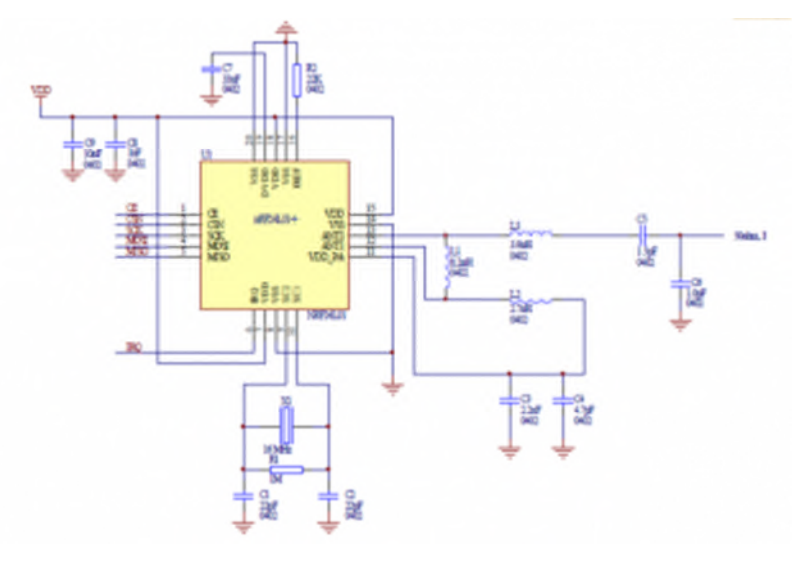

## Documentation

**[Datasheet](http://www.nordicsemi.com/eng/content/download/2726/34069/file/nRF24L01P_Product_Specification_1_0.pdf)** 

## Tutorial

- [Arduino official tutorial for nrf24l01](http://www.arduino.cc/playground/InterfacingWithHardware/Nrf24L01)
- [Transfer temperature data via NRF24l01 with STC51](http://www.51hei.com/mcu/1335.html)
- [sending a data array over nrf24l01 with mirf, how?](http://arduino-info.wikispaces.com/Nrf24L01-2.4GHz-HowTo)
- [nRF24L01 2.4GHz Radio/Wireless Transceivers How-To](http://arduino.cc/forum/index.php/topic,59636.0.html)
- [Nrf24L01](http://arduino.cc/forum/index.php/topic,68636.0.html)
- [nRF24L01-Mirf-Examples](http://arduino-info.wikispaces.com/nRF24L01-Mirf-Examples)
- [RF24 v1](http://maniacbug.github.com/RF24/examples.html)

### Library and Code

- [Library RF24](http://arduino-info.wikispaces.com/nRF24L01-RF24-Examples)
- [Code for mega 16](http://www.electrodragon.com/wp-content/uploads/2011/11/Code-of-NRF24l01-for-ATMega16.rar)
- [AVRLib/nRF24L01 TinkerWiki](http://www.tinkerer.eu/AVRLib/nRF24L01)

This page by Stefan Engekle presents code for getting the nRF24L01 working on an ATMEGA168. It was invaluable to my initial research into the radio, and gave me a clear understanding of how to interact with the registers.

[AVRLib/SPI – TinkerWiki](http://www.tinkerer.eu/AVRLib/SPI)

This is by the same author as the above link. It gives code for using SPI on the AVR. My SPI code is a copy and paste job from this page, with a few minor modifications.

[DIY Embedded](http://diyembedded.com/)

Brennen Bell provides five tutorials for the nRF24L01, four of them with code for PIC and ARM. His tutorial 0 was especially useful for me because of its commentary on the radio's registers, which provided information that was not in the product specification.

## Arduino Library

Supported Arduino library

- RadioHead
- RF24 Mirf

### Use Mirf Library

#### • [Mirf](http://www.arduino.cc/playground/InterfacingWithHardware/Nrf24L01)

#### **Usage**

- Download library [Mirf](http://www.arduino.cc/playground/InterfacingWithHardware/Nrf24L01) for Arduino and install it.
- Connect nrf24l01 module to Arduino as follow:

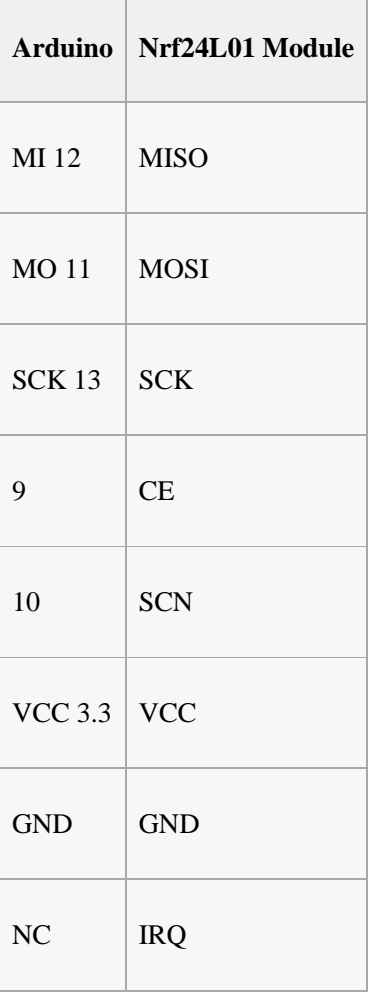

- It is better to connect to 3V3 logic, instead of connecting it directly to 5V arduino board, but use 5V logic is not a problem, just 3v3 more suitable.
- VCC must connect 3V3, use 5V will be risky for long time

#### **Demo codes**

• Header (Same for sender and receiver)

```
//first included your library
#include <SPI.h>
#include <Mirf.h>
#include <nRF24L01.h>
#include <MirfHardwareSpiDriver.h>
```
#### Setup void (Still same for sender and receiver)

```
void setup(){
   Serial.begin(9600);
    Mirf.spi = &MirfHardwareSpi;
```

```
//Mirf.csnPin = 10; (This is optional to change the chip select pin)
    //Mirf.cePin = 9; (This is optional to change the enable pin)
   Mirf.init();
   Mirf.setTADDR((byte *)"serv1");
   Mirf.payload = 32;
   Mirf.config();
    Serial.println("Beginning ... "); // "Beginning ..." on sender, or "Listening ..."
on sever (Receiver)
```
#### **Codes at Transimitter**

}

Send string in char directly

```
void loop(){
    Mirf.send((byte *) "Hello");
    delay(500);
}
```
Send string in char (Optional writing)

```
void loop(){
    char a[6] = "abcd"; // char
    Mirf.send((byte *) a);
    delay(500);
}
```
Or:

```
void loop(){
    int Vals[6] = \{2, 4, -8, 3, 2\};
    Mirf.send((byte *) a);
    delay(500);
```
}

#### **Codes at Receiver**

}

Receive standard 32 Bytes

```
void loop(){
     byte data[32]; // or int data[32];
     if(!Mirf.isSending() && Mirf.dataReady()){
          Serial.println("Got packet");
          Mirf.getData((byte *) &data);
          Serial.write(byte(data[0])); //h
          Serial.write(byte(data[1])); //e
          Serial.write(byte(data[2])); //1
          Serial.write(byte(data[3])); //1
          Serial.write(byte(data[4])); //o
          Serial.println("");
```
#### • Receive more than 32 bytes

```
Mirf.getData(data);
int i;
for (i = 0; i < sizeof(data); i++){
    Serial.println(data[i]); //Serial.print(data[i], DEC);
    }
```
#### **The completed Demo Code**

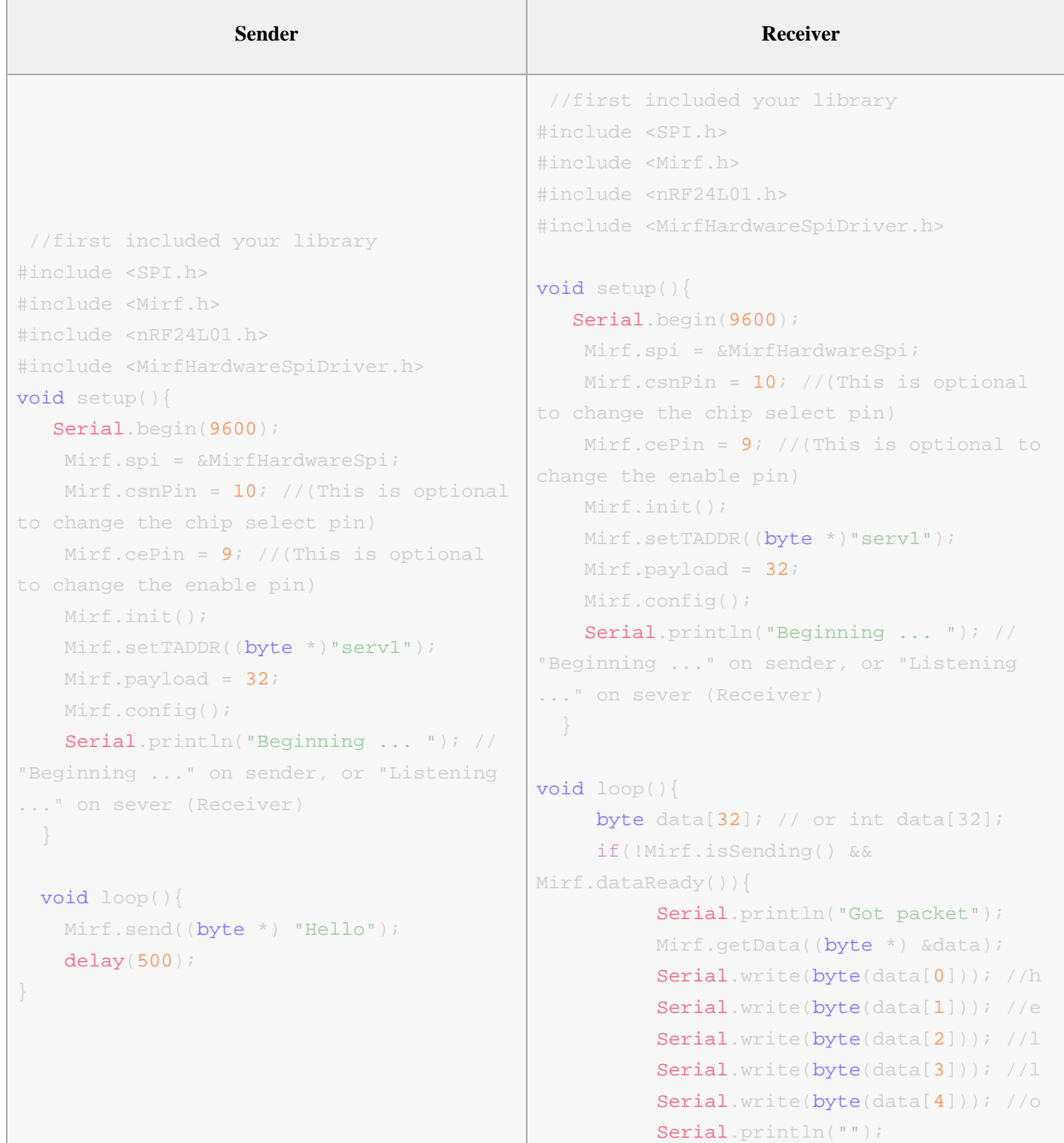

}

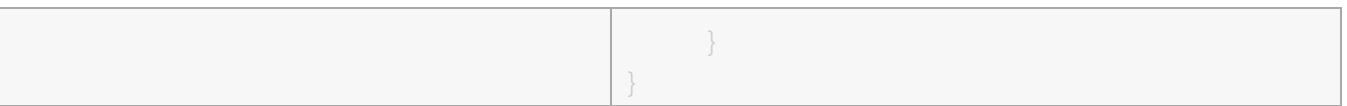

#### **Result**

Turn on the serial port on receiver Arduino, it will show up:

Beginning ... Got packet Hello Got packet Hello Got packet Hello Got packet Hello

 During the "beginning ..." line, press the restart button on the sender arduino, then reset the board and let it start to send data.

#### **Properties:**

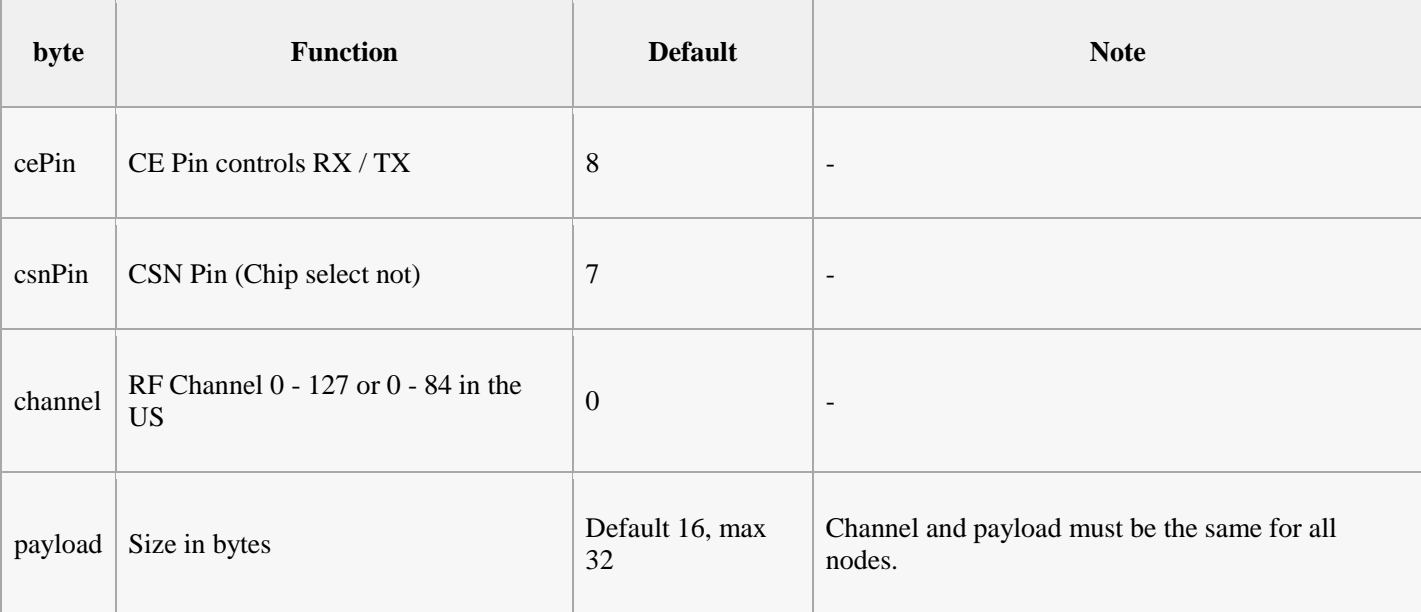

#### **Functions**

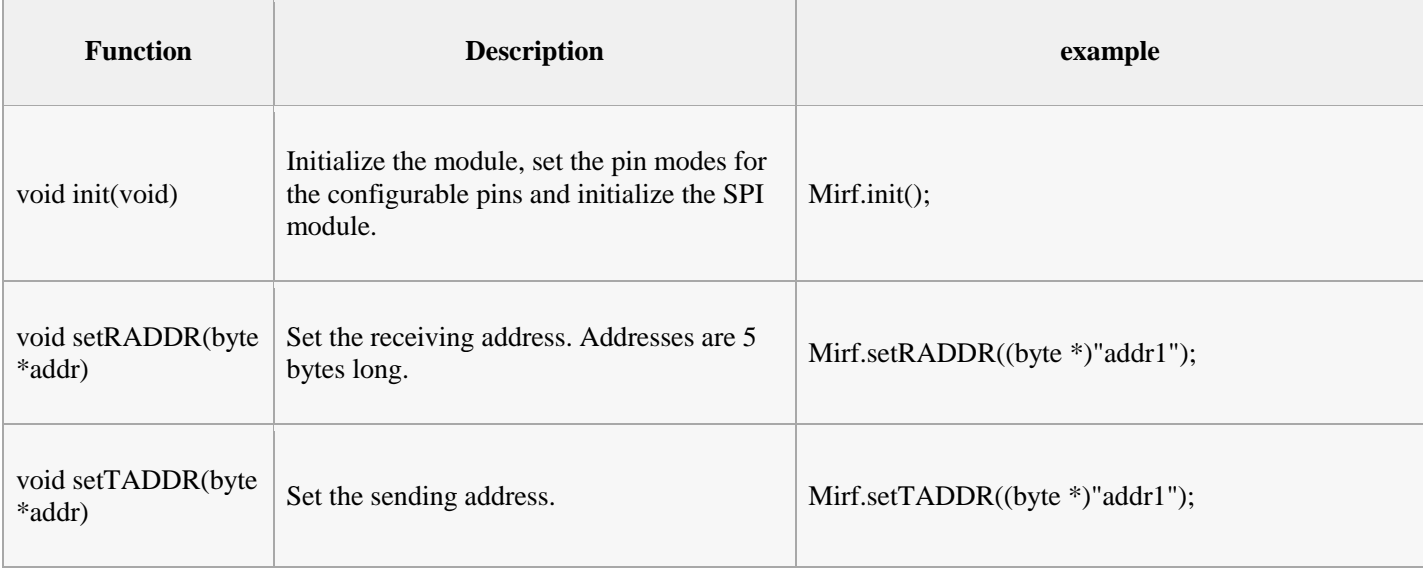

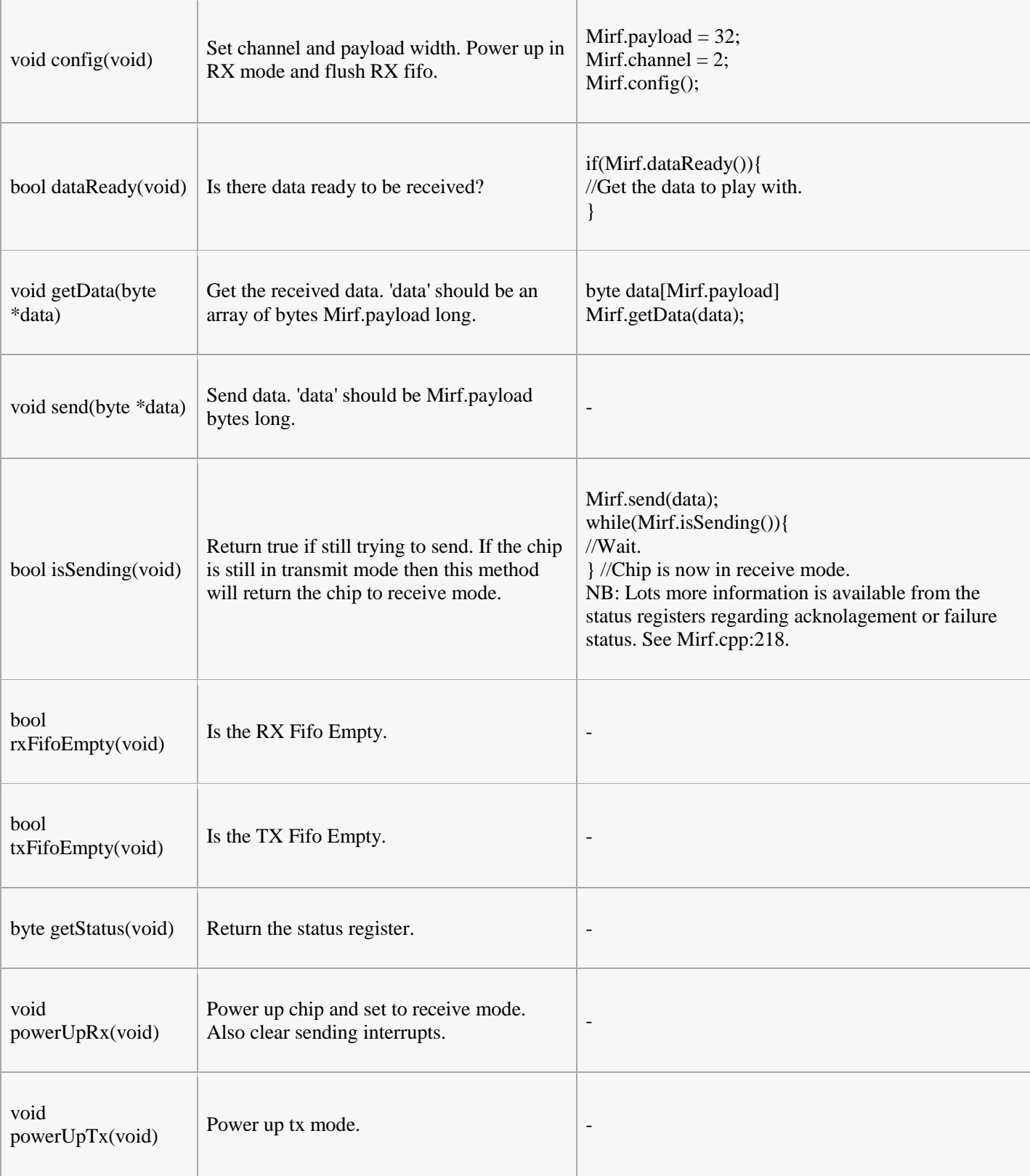